## JavaScript simple pour « *datePicker* »

1. Mettre ce bout de code dans un sous-répertoire « js » par exemple et nommer le fichier comme *datePicker.js* ;

```
<html lang="en">
<meta charset="utf-8" />
<title>jQuery UI Datepicker - Default functionality</title>
<link rel="stylesheet"
     href="http://code.jquery.com/ui/1.10.3/themes/smoothness/jquery-ui.css" />
<script src="http://code.jquery.com/jquery-1.9.1.js"></script>
<script src="http://code.jquery.com/ui/1.10.3/jquery-ui.js"></script>
<link rel="stylesheet" href="/resources/demos/style.css" />
<script>
    $ (function () )$( "#datepicker" ) .datepicker(); });
\le/script>
```
2. Inclure le fichier *'js/datePicker.js'* au début du fichier où vous aurez besoin de l'appeler pour choisir une date en une ligne de code comme ceci :*include ('js/datePicker.js');*

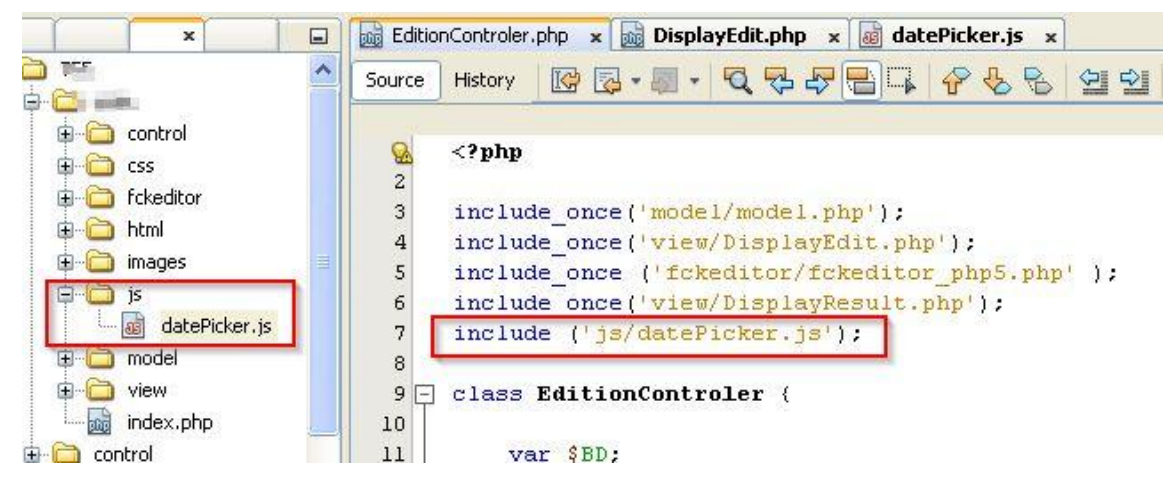

3. Appeler cette méthode où vous voulez

```
public function displayAddText ()
\ellecho '<div ><h2>Gestion des textes</h2>';
    echo '<form action = "index.php?controler=AdminControler&action=actionAddText" method = "post"
                      <input type="text" name="titre" value="" size="70" /> kbr /><br /> /;
    echo Titre :
    echo Date
                      <input type="date" id="datepicker" name="date" size="50" value=""> <br> ';
    $this->wysiwyg('');
    echo '<br /><input type="submit" value="Submit" /></form></div>';
\mathcal{E}
```
## 4. Affichage

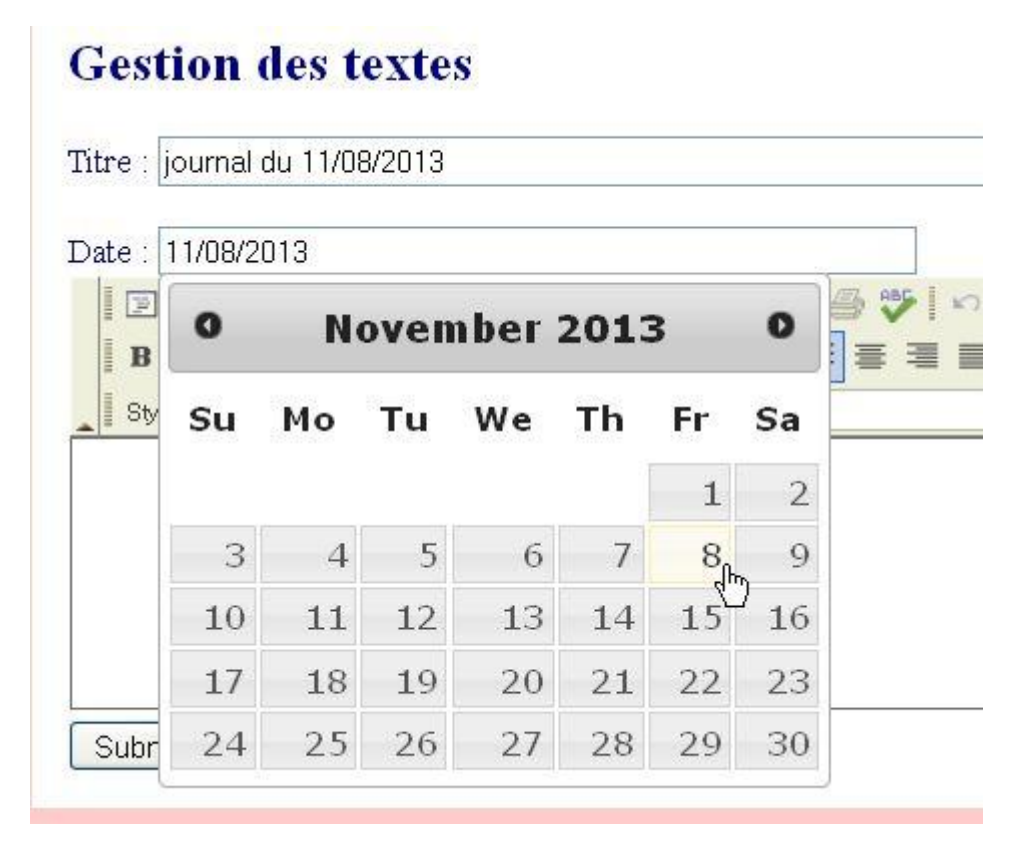

5. La date choisie, le titre et le contenu rempli dans l'éditeur seront renvoyés dans la base de données avec une requête sql de type INSERT.

```
public function addText ($titre, $date, $contenu)
\left\{ \right.$sql = "INSERT INTO journal(id, titre, date, contenu)
                  VALUE \binom{n}{k}, \binom{n}{k} Stitre, \binom{n}{k}, \binom{n}{k} Sdate, \binom{n}{k}, \binom{n}{k} Scontenu, \binom{n}{k}, \binom{n}{k}return $this->tryCatch(1, $sql);
\lambda
```